## **QGIS Basic**

Die folgenden Lektionen richten sich an Ein- oder Umsteiger\*innen aus anderen Desktop-GIS-Anwendungen wie z.B. ESRI™ ArcGIS® oder GeoMedia®. Umfassend und doch auf das Wesentliche reduziert – nach diesen Lektionen sind Sie fit für erste Projekte vom Entwurf bis zur Druck oder Web-Ausgabe.

**Die Inhalte dieser Lektionen und noch mehr erhalten Sie oder Ihr Team unter persönlicher Anleitung auch als [Inhouse-](https://www.map-site.de/gis-qgis-schulungen/qgis-basic/) oder [Online-Schulung](https://www.map-site.de/gis-qgis-schulungen/qgis-remote-schulung-support/)**

Inhalte: Grundlagen, Einführung, Anwendung, Projektplanung- und Durchführung bis zum fertigen Produkt mit QGIS.

## **Inhalte**

- [Lernpfad A: Die Grundlagen](http://lms.map-site.de/doku.php/qgis/basic/a_grundlagen/start)
	- [Einführung in Daten und Informationen: Basiswissen für die Arbeit mit GIS](http://lms.map-site.de/doku.php/qgis/basic/a_grundlagen/al00_grundlagen_der_grundlagen)
	- [Geographische Daten und Datenformate](http://lms.map-site.de/doku.php/qgis/basic/a_grundlagen/al01_geographische_datenformate)
	- [Dateikonventionen & Verzeichnisstrukturen](http://lms.map-site.de/doku.php/qgis/basic/a_grundlagen/al03_dateikonventionen_und_verzeichnisstrukturen)
	- [Kartennetzentwürfe, Geodätisches Datum und Projektionen](http://lms.map-site.de/doku.php/qgis/basic/a_grundlagen/al04_kartennetzentwuerfe_geodaetisches_datum_projektionen)
	- [Freie Daten Open Data](http://lms.map-site.de/doku.php/qgis/basic/a_grundlagen/al05_opendata_opengovernment_opensource)
- [Lernpfad B: Der Einstieg in QGIS](http://lms.map-site.de/doku.php/qgis/basic/b_einstieg_in_qgis/start)
	- [Das ist QGIS...](http://lms.map-site.de/doku.php/qgis/basic/b_einstieg_in_qgis/bl01_das_ist_qgis)
	- [Versionierung & Entwicklung](http://lms.map-site.de/doku.php/qgis/basic/b_einstieg_in_qgis/bl02_versionierung_entwicklung)
	- [QGIS Erweiterungen](http://lms.map-site.de/doku.php/qgis/basic/b_einstieg_in_qgis/bl03_qgis_erweiterungen)
	- [QGIS individualisieren \(GUI\)](http://lms.map-site.de/doku.php/qgis/basic/b_einstieg_in_qgis/bl04_qgis_individualisieren)
	- [Das QGIS Projekt und die Projekteigenschaften](http://lms.map-site.de/doku.php/qgis/basic/b_einstieg_in_qgis/bl05_qgis_projekt_eigenschaften)
- [Lernpfad C: Geodatendienste und MapServices](http://lms.map-site.de/doku.php/qgis/basic/c_geodatendienste_und_mapservices/start)
	- [Grundlagen: Geodatendienste und MapServices](http://lms.map-site.de/doku.php/qgis/basic/c_geodatendienste_und_mapservices/dl01_grundlagen_geodatendienste_und_mapservices)
	- [Verwendung von WMS/WMTS, WFS, WCS, ArcREST in QGIS](http://lms.map-site.de/doku.php/qgis/basic/c_geodatendienste_und_mapservices/dl02_verwendung_wms_wfs_wcs_in_qgis)
- [Lernpfad D: Layer und Daten](http://lms.map-site.de/doku.php/qgis/basic/d_layer_und_daten/start)
	- [Daten in QGIS laden](http://lms.map-site.de/doku.php/qgis/basic/d_layer_und_daten/cl01_daten_in_qgis_laden)
	- [Layerordnung und -management](http://lms.map-site.de/doku.php/qgis/basic/d_layer_und_daten/cl02_layerordnung_und_management)
	- [Layereigenschaften](http://lms.map-site.de/doku.php/qgis/basic/d_layer_und_daten/cl03_layereigenschaften)
	- [Die Attributtabelle](http://lms.map-site.de/doku.php/qgis/basic/d_layer_und_daten/cl04_attributtabelle)
	- [Suchen, Filtern und Wählen in QGIS](http://lms.map-site.de/doku.php/qgis/basic/d_layer_und_daten/cl05_abfragen_und_regeln_qgis_ausdruck)
	- [QGIS Ausdrücke \(Expressions\)](http://lms.map-site.de/doku.php/qgis/basic/d_layer_und_daten/cl06_qgis_ausdruecke_expression)
	- [Layerstile abspeichern/austauschen](http://lms.map-site.de/doku.php/qgis/basic/d_layer_und_daten/cl07_layerstil_qml_sld)
	- [Verknüpfung zweier \(Attribut-\)Tabellen \(SpatialJoin\)](http://lms.map-site.de/doku.php/qgis/basic/d_layer_und_daten/cl08_raeumliche_verbindungen)
	- [Import zeichengetrennter Texte und Tabellen](http://lms.map-site.de/doku.php/qgis/basic/d_layer_und_daten/cl09_import_zeichengetrennter_texte_csv_txt)
- [Lernpfad E: Methoden der Visualisierung](http://lms.map-site.de/doku.php/qgis/basic/e_methoden_der_visualisierung/start)
	- [Rasterdaten Visualisierung](http://lms.map-site.de/doku.php/qgis/basic/e_methoden_der_visualisierung/el01_rasterdaten_visualisierung)

- [Vektordaten stilisieren](http://lms.map-site.de/doku.php/qgis/basic/e_methoden_der_visualisierung/el02_vektordaten_stilisieren)
- [Vektordaten beschriften](http://lms.map-site.de/doku.php/qgis/basic/e_methoden_der_visualisierung/el03_vektordaten_beschriften)
- [Symboleditor und Stilverwaltung\\*](http://lms.map-site.de/doku.php/qgis/basic/e_methoden_der_visualisierung/el04_symboleditor_und_stilverwaltung)
- [Symbolebenen\\*](http://lms.map-site.de/doku.php/qgis/basic/e_methoden_der_visualisierung/el05_symbolebenen)
- [Lernpfad F: Vektorlayer erzeugen, digitalisieren und prüfen](http://lms.map-site.de/doku.php/qgis/basic/f_vektorlayer_erzeugen_und_digitalisieren/start)
	- o [Neue Vektorlayer erstellen](http://lms.map-site.de/doku.php/qgis/basic/f_vektorlayer_erzeugen_und_digitalisieren/fl01_neuen_vektorlayer_erstellen)
	- [Die Digitalisierungswerkzeuge](http://lms.map-site.de/doku.php/qgis/basic/f_vektorlayer_erzeugen_und_digitalisieren/fl02_die_digitalisierungswerkzeuge)
	- [Topologie und Geometrie](http://lms.map-site.de/doku.php/qgis/basic/f_vektorlayer_erzeugen_und_digitalisieren/fl03_topologie_geometrie)
- [Lernpfad G: Die Druckzusammenstellung](http://lms.map-site.de/doku.php/qgis/basic/g_qgis_druckzusammenstellung/start)
	- [Die Nutzeroberfläche der Druckzusammenstellung \(Layout\)](http://lms.map-site.de/doku.php/qgis/basic/g_qgis_druckzusammenstellung/lektion-1)
	- [Einfaches Kartenlayout erstellen](http://lms.map-site.de/doku.php/qgis/basic/g_qgis_druckzusammenstellung/lektion-2)
	- [Beschriftung, Legende, Maßstab und Nordpfeil](http://lms.map-site.de/doku.php/qgis/basic/g_qgis_druckzusammenstellung/lektion-3)
	- [Übersichtskarte und Gitternetz\\*](http://lms.map-site.de/doku.php/qgis/basic/g_qgis_druckzusammenstellung/lektion-4)
	- [Layouts verwalten und Vorlagen verwenden](http://lms.map-site.de/doku.php/qgis/basic/g_qgis_druckzusammenstellung/lektion-5)
	- [QGIS Kartenlayouting YouTube-Tutorial](http://lms.map-site.de/doku.php/qgis/basic/g_qgis_druckzusammenstellung/video-tutorial)
- [Workshop: Campen im Open-Data-Land Thüringen](http://lms.map-site.de/doku.php/qgis/basic/workshop/start)
	- $2.5D$  $2.5D$
	- [Abfragen](http://lms.map-site.de/?do=search&sf=1&q=%23abfragen%20%40qgis%3Abasic%3A)
	- [Abgestufte Darstellung](http://lms.map-site.de/?do=search&sf=1&q=%23abgestuftedarstellung%20%40qgis%3Abasic%3A)
	- [Analyse](http://lms.map-site.de/?do=search&sf=1&q=%23analyse%20%40qgis%3Abasic%3A)
	- [Attribut](http://lms.map-site.de/?do=search&sf=1&q=%23attribut%20%40qgis%3Abasic%3A)
	- [Attributtabelle](http://lms.map-site.de/?do=search&sf=1&q=%23attributtabelle%20%40qgis%3Abasic%3A)
	- [Ausdruck](http://lms.map-site.de/?do=search&sf=1&q=%23ausdruck%20%40qgis%3Abasic%3A)
	- [Ausdrucksdialog](http://lms.map-site.de/?do=search&sf=1&q=%23ausdrucksdialog%20%40qgis%3Abasic%3A)
	- [Bearbeitungsmodus](http://lms.map-site.de/?do=search&sf=1&q=%23bearbeitungsmodus%20%40qgis%3Abasic%3A)
	- [Beschriftung](http://lms.map-site.de/?do=search&sf=1&q=%23beschriftung%20%40qgis%3Abasic%3A)
	- [Beziehung](http://lms.map-site.de/?do=search&sf=1&q=%23beziehung%20%40qgis%3Abasic%3A)
	- CSV
	- [Dateien](http://lms.map-site.de/?do=search&sf=1&q=%23dateien%20%40qgis%3Abasic%3A)
	- [Daten](http://lms.map-site.de/?do=search&sf=1&q=%23daten%20%40qgis%3Abasic%3A)
	- [Datendefinierte Übersteuerung](http://lms.map-site.de/?do=search&sf=1&q=%23datendefinierte%C3%BCbersteuerung%20%40qgis%3Abasic%3A)
	- [datenquellenverwaltung](http://lms.map-site.de/?do=search&sf=1&q=%23datenquellenverwaltung%20%40qgis%3Abasic%3A)
	- [Datentypen](http://lms.map-site.de/?do=search&sf=1&q=%23datentypen%20%40qgis%3Abasic%3A)
	- [Dektop GIS](http://lms.map-site.de/?do=search&sf=1&q=%23dektopgis%20%40qgis%3Abasic%3A)
	- [DEM](http://lms.map-site.de/?do=search&sf=1&q=%23dem%20%40qgis%3Abasic%3A)
	- [Dienst](http://lms.map-site.de/?do=search&sf=1&q=%23dienst%20%40qgis%3Abasic%3A)
	- [Digitalisieren](http://lms.map-site.de/?do=search&sf=1&q=%23digitalisieren%20%40qgis%3Abasic%3A)
	- [Downloaddienst](http://lms.map-site.de/?do=search&sf=1&q=%23downloaddienst%20%40qgis%3Abasic%3A)
	- [Downloadservice](http://lms.map-site.de/?do=search&sf=1&q=%23downloadservice%20%40qgis%3Abasic%3A)
	- [Druckzusammenstellung](http://lms.map-site.de/?do=search&sf=1&q=%23druckzusammenstellung%20%40qgis%3Abasic%3A)
	- [DSM](http://lms.map-site.de/?do=search&sf=1&q=%23dsm%20%40qgis%3Abasic%3A)
	- [Einrasten](http://lms.map-site.de/?do=search&sf=1&q=%23einrasten%20%40qgis%3Abasic%3A)
	- [Elemente](http://lms.map-site.de/?do=search&sf=1&q=%23elemente%20%40qgis%3Abasic%3A)
	- [Elementeigenschaften](http://lms.map-site.de/?do=search&sf=1&q=%23elementeigenschaften%20%40qgis%3Abasic%3A)
	- [Entwicklung](http://lms.map-site.de/?do=search&sf=1&q=%23entwicklung%20%40qgis%3Abasic%3A)
	- [EPSG](http://lms.map-site.de/?do=search&sf=1&q=%23epsg%20%40qgis%3Abasic%3A)
	- [Erweiterung](http://lms.map-site.de/?do=search&sf=1&q=%23erweiterung%20%40qgis%3Abasic%3A)
	- [Expression](http://lms.map-site.de/?do=search&sf=1&q=%23expression%20%40qgis%3Abasic%3A)
	- [Felder](http://lms.map-site.de/?do=search&sf=1&q=%23felder%20%40qgis%3Abasic%3A)
- [Filter](http://lms.map-site.de/?do=search&sf=1&q=%23filter%20%40qgis%3Abasic%3A)
- [Filtern](http://lms.map-site.de/?do=search&sf=1&q=%23filtern%20%40qgis%3Abasic%3A)
- [Formeln](http://lms.map-site.de/?do=search&sf=1&q=%23formeln%20%40qgis%3Abasic%3A)
- [Geländemodell](http://lms.map-site.de/?do=search&sf=1&q=%23gel%C3%A4ndemodell%20%40qgis%3Abasic%3A)
- [Geodaten](http://lms.map-site.de/?do=search&sf=1&q=%23geodaten%20%40qgis%3Abasic%3A)
- [GeoPackage](http://lms.map-site.de/?do=search&sf=1&q=%23geopackage%20%40qgis%3Abasic%3A)
- [GeoTiff](http://lms.map-site.de/?do=search&sf=1&q=%23geotiff%20%40qgis%3Abasic%3A)
- [getrennte texte](http://lms.map-site.de/?do=search&sf=1&q=%23getrenntetexte%20%40qgis%3Abasic%3A)
- [GIS](http://lms.map-site.de/?do=search&sf=1&q=%23gis%20%40qgis%3Abasic%3A)
- [Grundlagen](http://lms.map-site.de/?do=search&sf=1&q=%23grundlagen%20%40qgis%3Abasic%3A)
- [GUI](http://lms.map-site.de/?do=search&sf=1&q=%23gui%20%40qgis%3Abasic%3A)
- [Heatmap](http://lms.map-site.de/?do=search&sf=1&q=%23heatmap%20%40qgis%3Abasic%3A)
- [Höhenmodell](http://lms.map-site.de/?do=search&sf=1&q=%23h%C3%B6henmodell%20%40qgis%3Abasic%3A)
- [import](http://lms.map-site.de/?do=search&sf=1&q=%23import%20%40qgis%3Abasic%3A)
- [individualisieren](http://lms.map-site.de/?do=search&sf=1&q=%23individualisieren%20%40qgis%3Abasic%3A)
- [Informationen](http://lms.map-site.de/?do=search&sf=1&q=%23informationen%20%40qgis%3Abasic%3A)
- [Installation](http://lms.map-site.de/?do=search&sf=1&q=%23installation%20%40qgis%3Abasic%3A)

From: <http://lms.map-site.de/>- **Lernplattform für OpenSource GIS**

Permanent link: **<http://lms.map-site.de/doku.php/qgis/basic/start?rev=1619467537>**

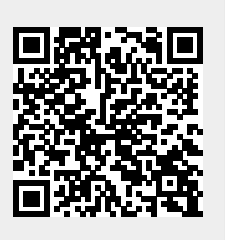

Last update: **2022/09/09 23:44**